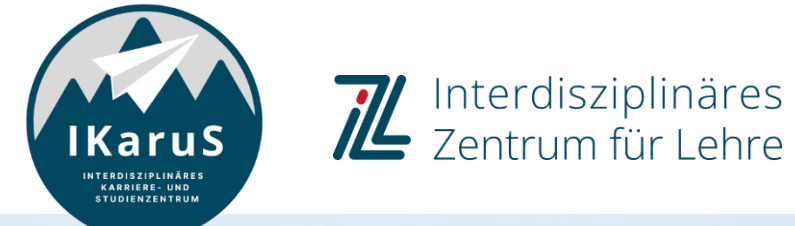

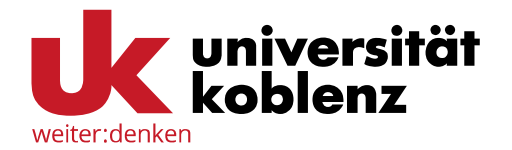

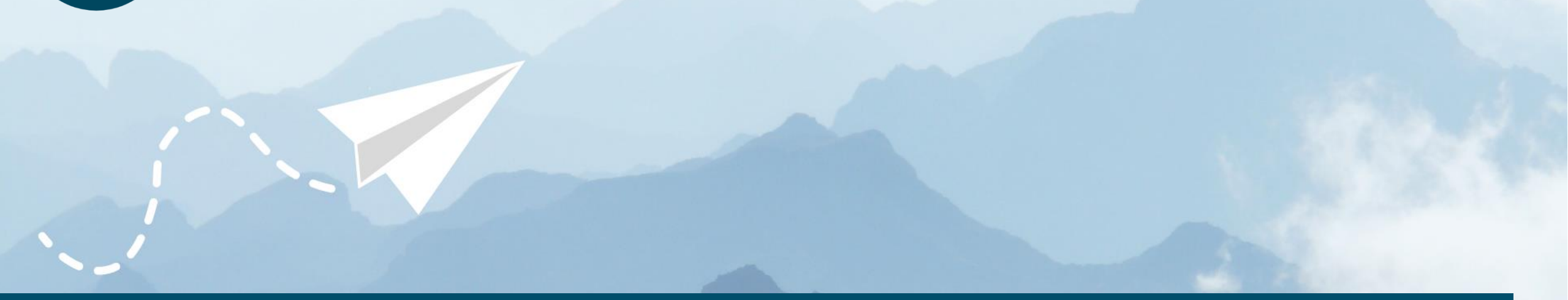

# **OLAT-Einführung für Studierende**

**Kurs-Chat in OLAT aus Studierendenperspektive**

IZL, Uni Koblenz und ZHDL, RPTU; CC BY-SA 4.0

### **Kurs-Chat in OLAT aus Studierendenperspektive**

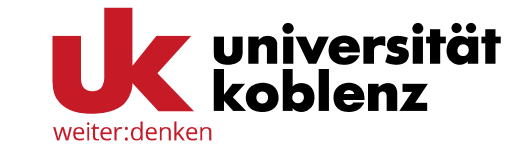

Mit Hilfe des Kurs-Chats können Sie sich mit anderen TeilnehmerInnen Ihres Kurses austauschen.

Klicken Sie ganz oben im entsprechenden Kurs auf "**Kurs-Chat**".

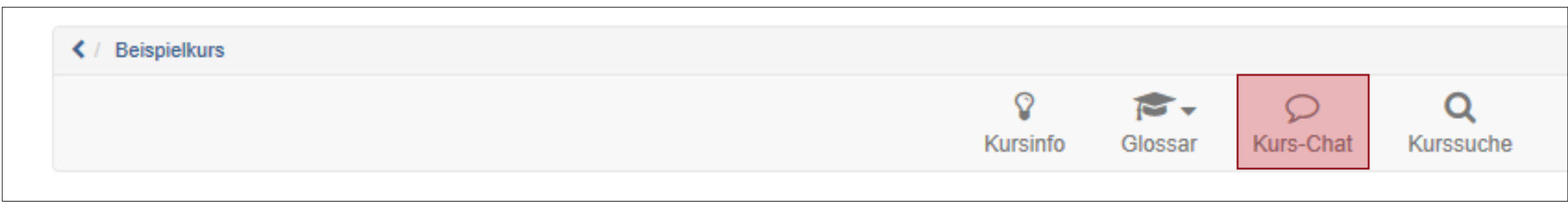

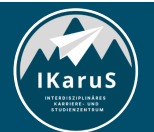

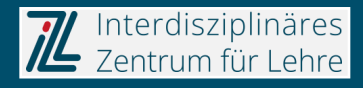

#### **Kurs-Chat in OLAT**

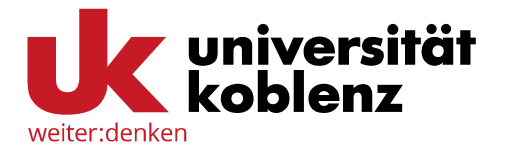

Nun öffnet sich der Chatroom. Sie können entweder mit Ihrem Namen oder anonym den Raum betreten.

In der markierten Zeile im unteren Bereich können Sie Ihre Nachricht verfassen. Um Sie zu verschicken, klicken Sie auf "**Senden**".

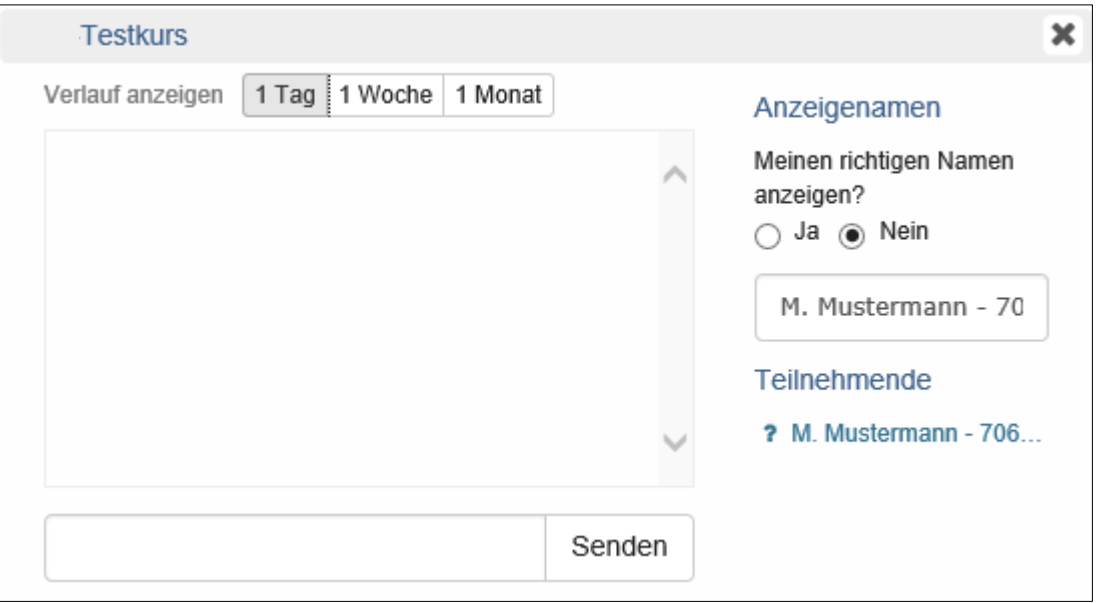

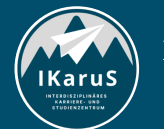

**OLAT Einführung für Studierende** IZL, Uni Koblenz und ZHDL, RPTU; CC BY-SA 4.0 **Kurs-Chat in OLAT aus Studierendenperspektive**

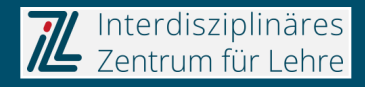

#### **Kurs-Chat in OLAT**

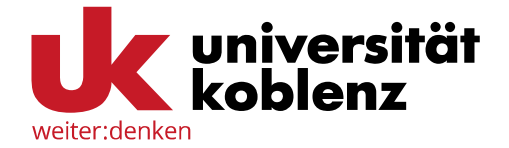

Wenn Sie Nachrichten des letzten Tages, der letzten Woche oder des letzten Monats ein-sehen möchten, klicken Sie auf den jeweiligen Zeitraum.

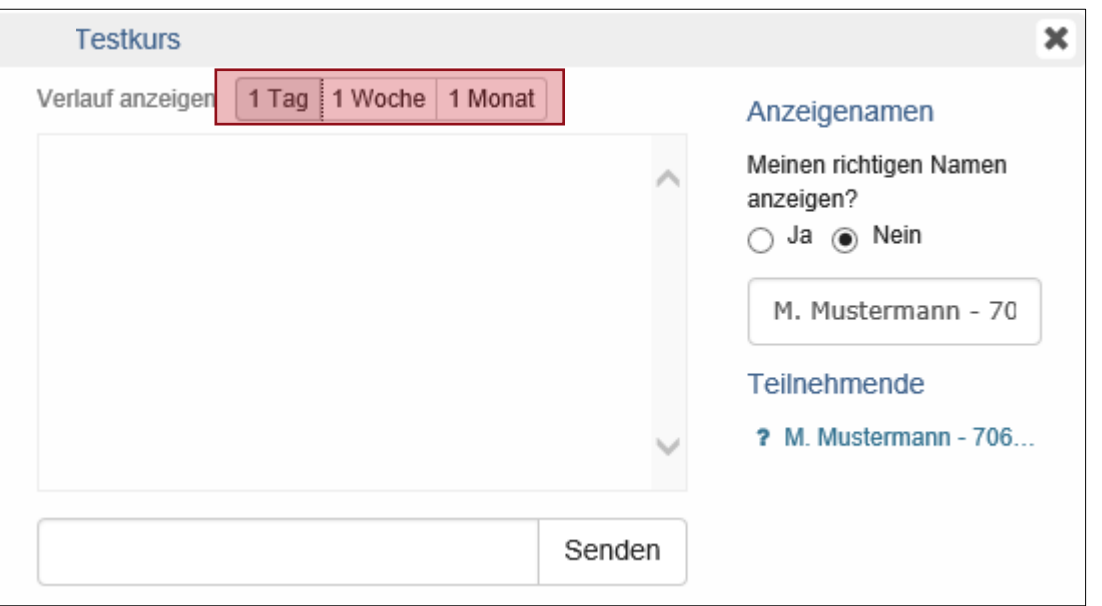

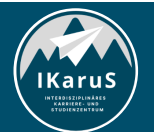

**OLAT Einführung für Studierende** IZL, Uni Koblenz und ZHDL, RPTU; CC BY-SA 4.0 **Kurs-Chat in OLAT aus Studierendenperspektive**

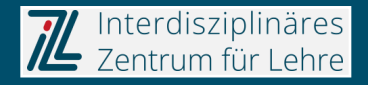

## **Vielen Dank für Ihre Aufmerksamkeit**

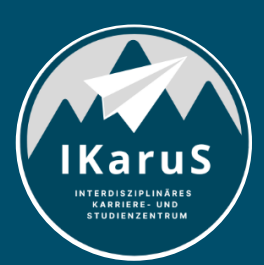

Interdisziplinäres Zentrum für Lehre

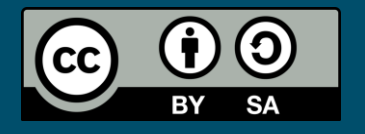

Interdisziplinäres Zentrum für Lehre (IZL), Universität Koblenz und Zentrum für Hochschullehre und -didaktik Landau (ZHDL), Rheinland-Pfälzische Technische Universität Kaiserslautern-Landau; CC BY-SA 4.0

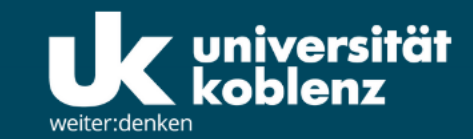

**IKaruS** 

**INTERDISZIPLINÄRES KARRIERE- UND STUDIENZENTRUM** 

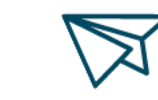

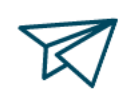

்<br>செ

**Skills Academy** 

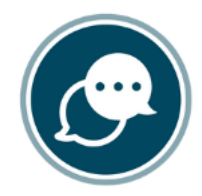

**Sprachen** 

 $\bigtriangledown$ 

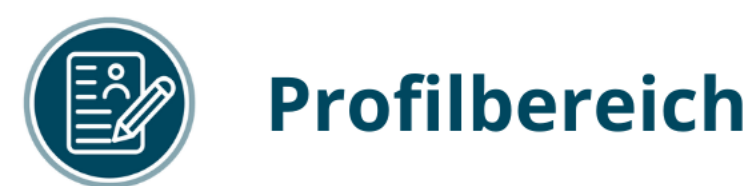

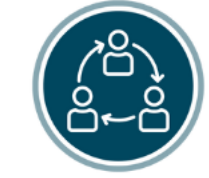

### **Mentoring**

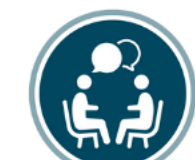

### **Beratung**

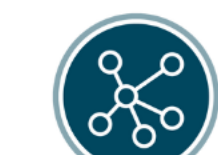

**Karriere** 

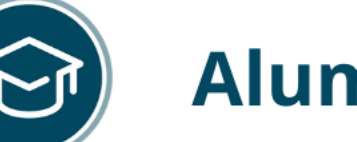

### **Alumni**

www.uni-koblenz.de/de/ikarus